## <span id="page-0-0"></span>**7.1 Features of the User Interface**

After a system is powered up and running, the JetStep Controller should automatically start up at the Operator's Console. If this is not the case, select **Applications** → **Gandolf Technologies** → **JetStep Interfaces** → **JetStep Controller** from the desktop menu. The initial screen is always the **Startup** screen as shown in Figure 7-1.

## **Features:**

- **Navigating** Click on any large graphic button **(1)** and then click on the smaller screen tab **(2)** to navigate to a specific screen **(3)**.
- **History buttons (4)** help you navigate back and forth though previously selected screens.
- **Animated system modules** The **Startup**, **Job Execution**, and **Manual Move** screens show the system modules as graphic objects. When a job is running, these graphics simulate the movement of substrates from a Load Port **(5)** to the Robot **(6)** to the Stage **(7)**.
- Lock icon **(8)** indicates an uninitiated module (not ready for use).
- The Stage graphic identifies its status **(9)** with labels such as **Uninitiated**, **Processing**, and **Completed**.
- **Robot Status(10)** and **Stage Status(11)** tables display substrate name, location, recipe, and job.
- **Function buttons (12)** are clustered on the left for ease of use.

## **Note**

Features 13 to 22 appear on every screen.

- **Network status (13)** (connection to factory host) is displayed at top left of every screen.
- **System information (14)** identifies the current system.
- **Alarm messages (15)** appear in this field. The **Alarm button (16)** also turns yellow or red.
- A **Help field (17)** provides one line of context-sensitive help.
- **Login/logout (18)** is done via this button.
- **Facility monitoring indicators (19)** operate only when a job is running. A green dot appears if a facility is within specification and a red dot appears if there is an error.
- For the **Pause/Resume button (20)**, **Pause** indicates that a job is running or the system is idle. **Resume** indicates that the current job was halted or stopped and must be manually resumed.
- The **Light Tower (21)** duplicates the operation of the physical Light Tower mounted on the corner of the enclosure.
- The **Module Names (22)** focus the screen on the selected module such as the Stage.

<span id="page-1-0"></span>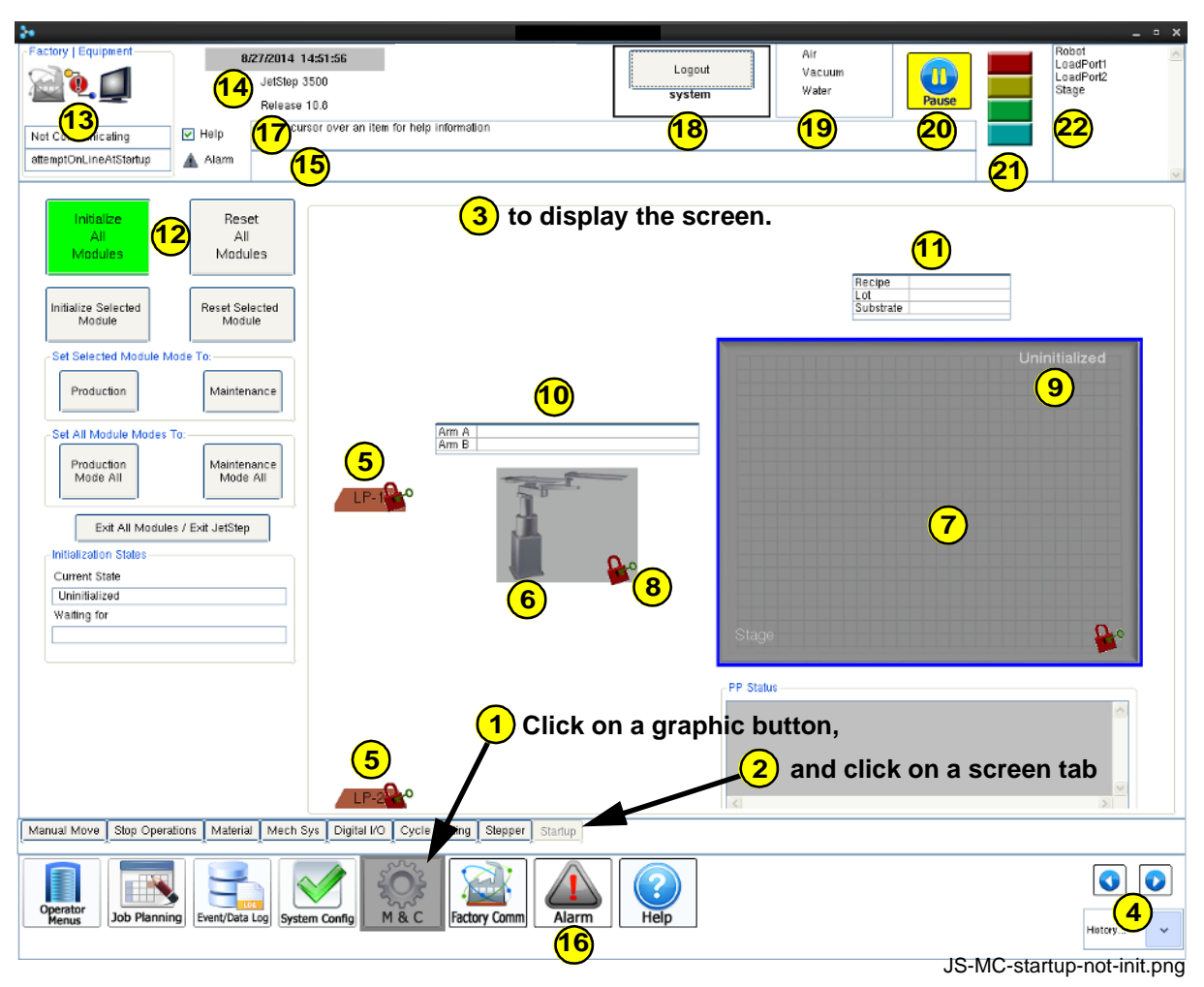

**Figure 7-1: M&C: Startup Screen**

[TOC](#page--1-0) V